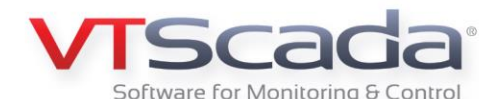

## **Webinar Questions**

## **Intro to VTScada 11.3 – Cutting-Edge Features, Classic Benefits**

December 6<sup>th</sup>, 2017

**Question 1:** Is there anything Trihedral can do about Windows 10 updating and causing problems with an application? We turn updating off in all our apps, but with Windows® 10 they [Microsoft] can go around this.

**Answer:** Sadly, we have no control over how Windows manages its updates. Though Windows 10 Professional does allow users to pause updates for up to 35 days, there is no way to simply shut updates off.

The following recommendations come from a recent VTScada blog post by David Spencer:

"By default, the Windows preference is to install updates and restart a computer at night, when it is less likely to be an inconvenience to the typical user. When a SCADA system operator walks in to find a recently restarted computer and notices that the system has not been logging data or monitoring for alarms throughout the night; it makes for a bad day. Therefore, VTScada customers should always deviate from the default Windows behavior."

"It is recommended that our customers keep their computers up-to-date, but schedule their updates for a time when they would consider it to be low risk." "You should not plan your SCADA system updates for a Friday afternoon when your resources may be stressed or unavailable."

Read the whole post here: <https://www.trihedral.com/scada-server-os-updates-worth-risk>

In this case, the issue was that their modem manufacturers had not updated their device drivers to be compatible with the latest Windows updates causing a loss of communication to their modems. Our tech support was able to help them, as well as a few other users, work around this issue.

To help ensure that our customers can update their systems with confidence, all employees at Trihedral are directed to run the latest beta version of VTScada and install the latest Windows updates.

**Question 2:** With the new widget pushbuttons, is there any way to make them momentary? I seem to have to go to the old-style buttons for momentary.

**Answer:** The Momentary Button is a widget that sends one value when pushed and the same or a different value when released. This widget is only available in our older style graphics.

Momentary Buttons can be a problem if the connection between the server and the device is lost between the push and the release causing the PLC to become stuck in the initial push state.

If you want something momentary, you can use a pulse delay with a digital output/control tag. This will allow you to run something for an incremental amount of time. Otherwise we recommend using two Push Button Widgets, one for each state (e.g., on/off, start/stop).

Another option would be to use a two-position selector switch with a toggle button so that they click one to set then again to toggle the value. There is no way to make the push buttons behave the way the momentary button does.

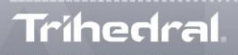

**1.800.463.2783** (North America) **1.407.888.8203** (USA) **1.902.835.1575** (Canada) **1+44 (0) 1224 258910** (Europe) **www.trihedral.com info@trihedral.com 1.902.835.0369** (Fax)